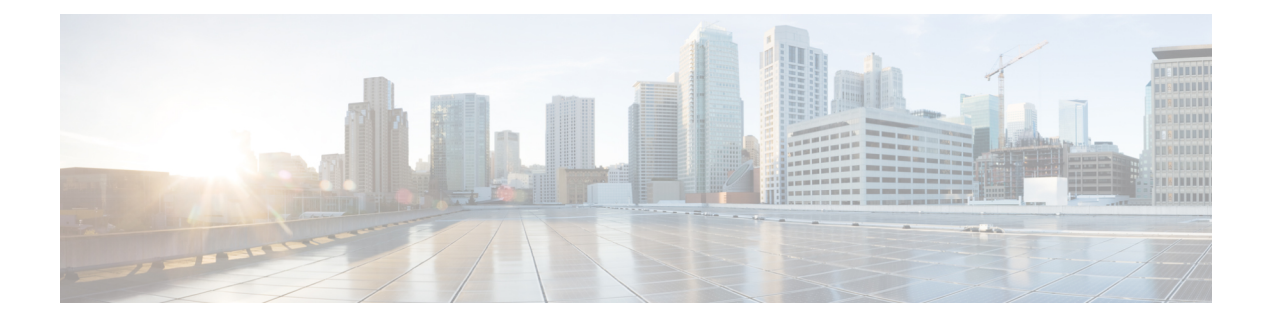

# **Configuring LLDP**

This chapter contains the following sections:

- [Configuring](#page-0-0) LLDP, on page 1
- [Configuring](#page-1-0) Interface LLDP, on page 2
- MIBs for [LLDP,](#page-3-0) on page 4

### <span id="page-0-0"></span>**Configuring LLDP**

#### **Before you begin**

Ensure that the Link Layer Discovery Protocol (LLDP) feature is enabled on the switch.

#### **Procedure**

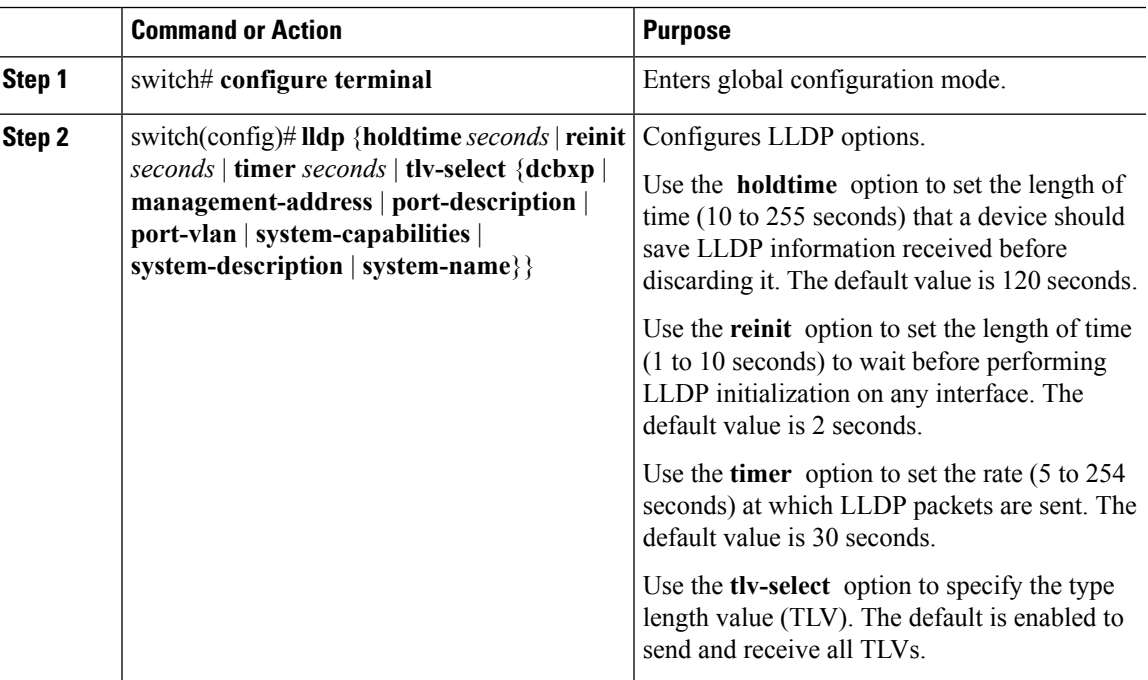

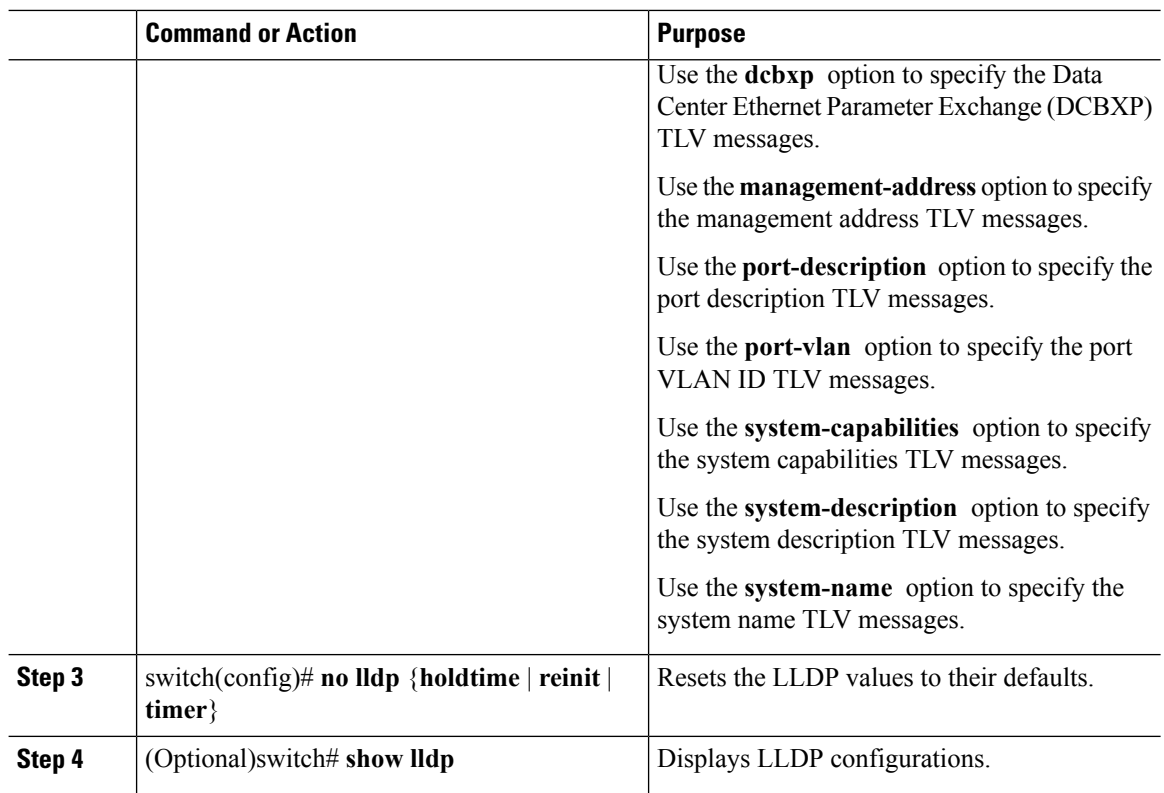

#### **Example**

This example shows how to configure the global LLDP hold time to 200 seconds:

```
switch# configure terminal
switch(config)# lldp holdtime 200
switch(config)#
```
This example shows how to enable LLDP to send or receive the management address TLVs:

```
switch# configure terminal
switch(config)# lldp tlv-select management-address
switch(config)#
```
## <span id="page-1-0"></span>**Configuring Interface LLDP**

#### **Procedure**

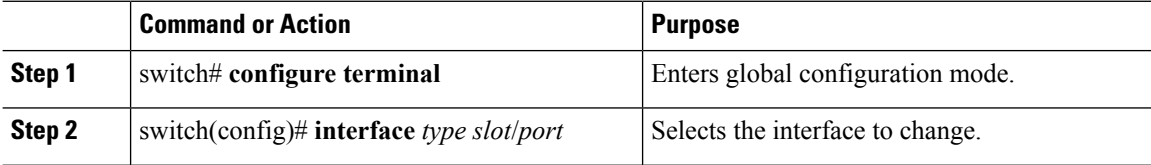

Ш

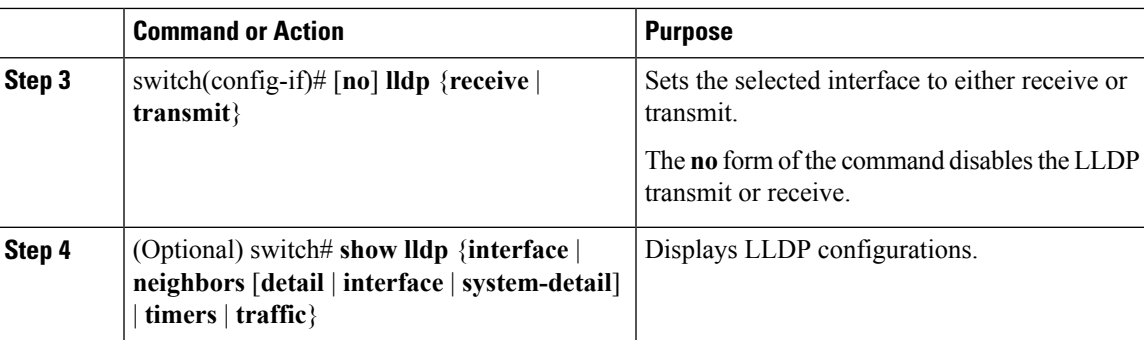

#### **Example**

This example shows how to set an interface to transmit LLDP packets:

```
switch# configure terminal
```

```
switch(config)# interface ethernet 1/2
```

```
switch(config-if)# lldp transmit
```
This example shows how to configure an interface to disable LLDP:

```
switch# configure terminal
switch(config)# interface ethernet 1/2
switch(config-if)# no lldp transmit
switch(config-if)# no lldp receive
```
This example shows how to display LLDP interface information:

```
switch# show lldp interface ethernet 1/2
tx_enabled: TRUE
rx_enabled: TRUE
dcbx_enabled: TRUE
Port MAC address: 00:0d:ec:a3:5f:48Remote Peers Information
No remote peers exist
```
This example shows how to display LLDP neighbor information:

```
switch# show lldp neighbors
Capability codes:
 (R) Router, (B) Bridge, (T) Telephone, (C) DOCSIS Cable Device
  (W) WLAN Access Point, (P) Repeater, (S) Station, (O) Other
Device ID Local Intf Hold-time Capability Port ID
BLR-VPC2-QS8 Eth1/25 120 BR Ethernet1/25<br>BLR-VPC2-QS8 Eth1/26 120 BR Ethernet1/26
                                                   Ethernet1/26
BLR-VPC2-QS8 Eth1/27 120 BR Ethernet1/27
BLR-VPC2-QS8 Eth1/28 120 BR Ethernet1/28
Total entries displayed: 4
switch#
```
This example shows how to display the system details about LLDP neighbors:

```
switch# sh lldp neighbors system-detail
Capability codes:
 (R) Router, (B) Bridge, (T) Telephone, (C) DOCSIS Cable Device
 (W) WLAN Access Point, (P) Repeater, (S) Station, (O) Other
Device ID Local Intf Chassis ID PortID Hold-time Capability
switch-2 Eth1/7 0005.73b7.37ce Eth1/7 120 B
switch-3 Eth/9 0005.73b7.37d0 Eth1/9 120 B
switch-4 Eth1/10 0005.73b7.37d1 Eth1/10 120 B
Total entries displayed: 3
This example shows how to display LLDP timer information:
```
switch# **show lldp timers** LLDP Timers holdtime 120 seconds reinit 2 seconds msg\_tx\_interval 30 seconds

This example shows how to display information about LLDP counters:

```
switch# show lldp traffic
LLDP traffic statistics:
    Total frames out: 8464
   Total Entries aged: 6
   Total frames in: 6342
    Total frames received in error: 2
    Total frames discarded: 2
    Total TLVs unrecognized: 0
```
### <span id="page-3-0"></span>**MIBs for LLDP**

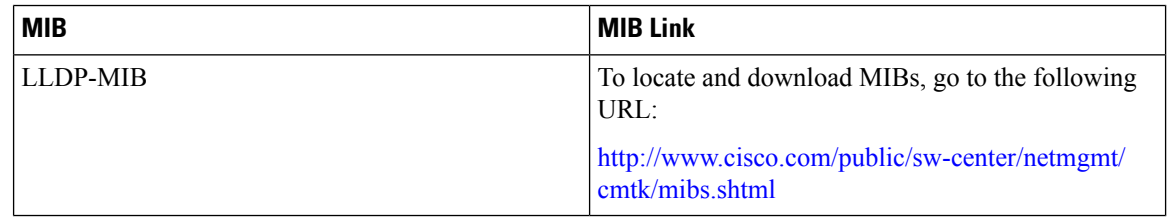